# What is a Journal finder?

Finding the right journal is one of the most important steps involved in the dissemination of research work. If a researcher has written a research manuscript then he needs to choose a suitable target journal to submit his paper. But most of the time he is unsure which journal would be the best fit for his research work. Submitting a manuscript to an unsuitable journal is one of the most common mistakes made by many research scholars. Given the enormous number of scholarly journals around, it is hard to shortlist possible reputed journals for the research paper. To overcome this various websites have been developed by publishers and scientists to help research scholars find suitable journals.

Journal Finder helps the author/researcher to find journals that could be best suited for publishing his scientific article. It is a locally developed software product that lets authors search for a journal title and receive several access options for that title.

# Different journal finders

## *i) Elsevier journal finder*

**Elsevier Journal Finder** [\(https://journalfinder.elsevier.com\)](https://journalfinder.elsevier.com/) helps the research scholar to find Elsevier journals that could be best suited for publishing his scientific article.

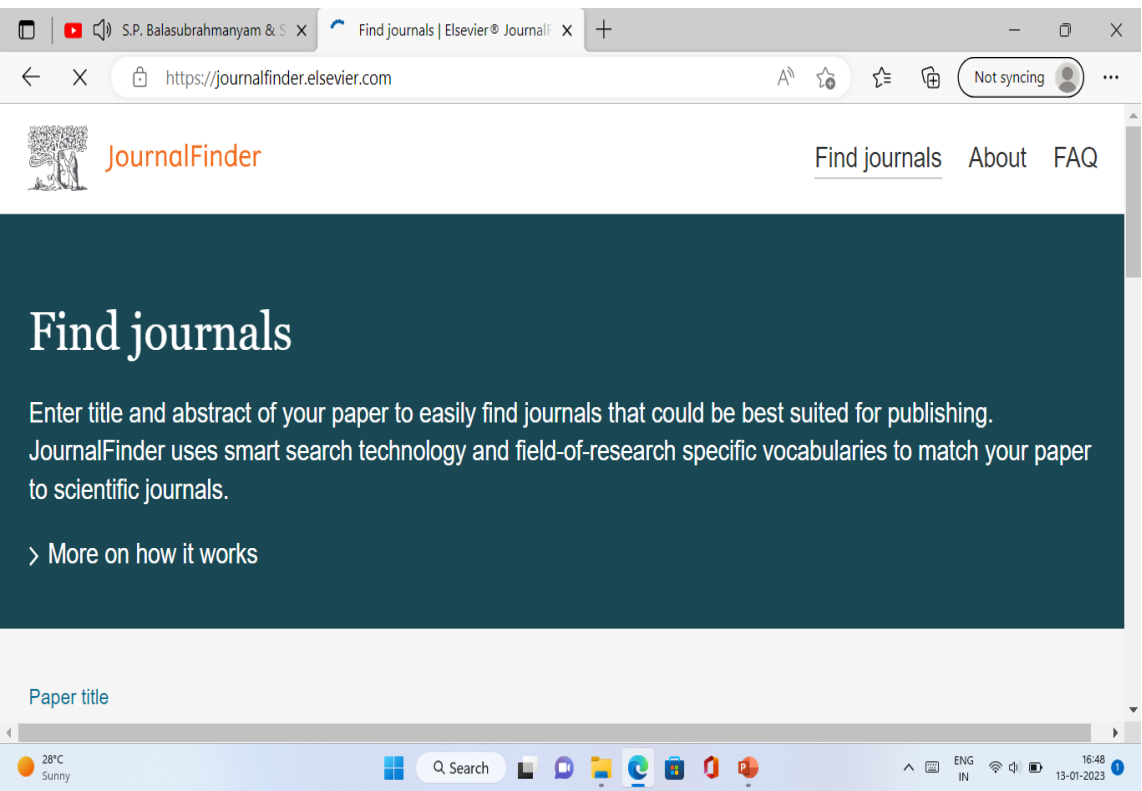

# *ii) Springer journal suggester/selector*

The Springer Journal Selector [\(https://journalsuggester.springer.com\)](https://journalsuggester.springer.com/) uses semantic technology to help an author quickly choose the Springer journal that is right for his paper.

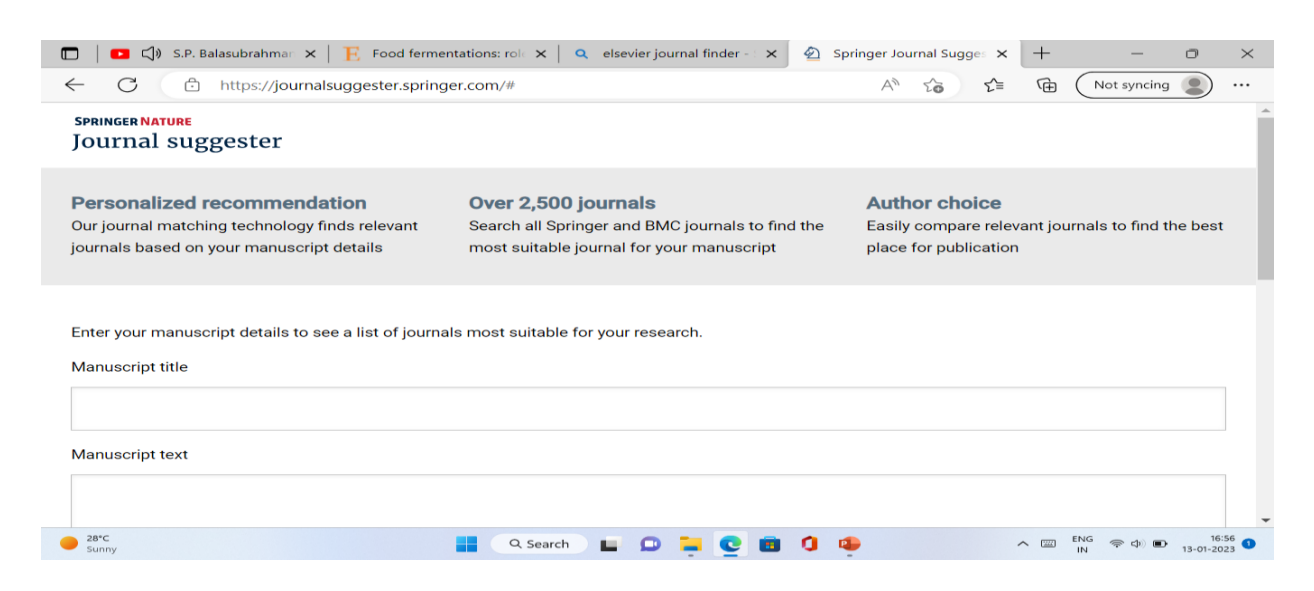

### *iii) Taylor and Francis journal Suggester*

This website (https://authorservices.taylorandfrancis.com/publishing-yourresearch/choosing-a-journal/journal-suggester) helps to find the journals which are most relevant for the content of the article.

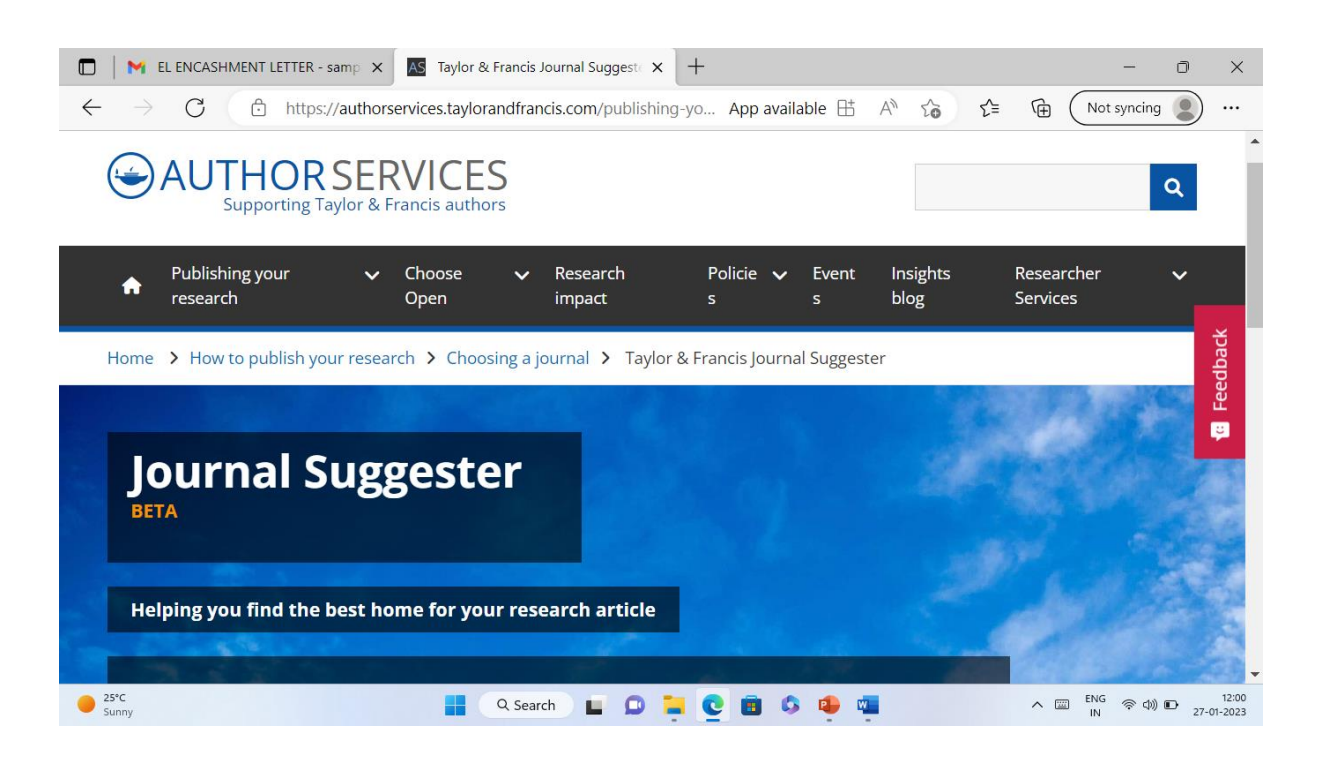

*iv) JANE (Journal / Author Name Estimator)*

The JANE website [\(https://jane.biosemantics.org\)](https://jane.biosemantics.org/) helps to find the best journal to submit the article written by the scholar. It also helps the researcher to find relevant articles to cite in the paper. Further, it helps editors to find reviewers for a particular paper.

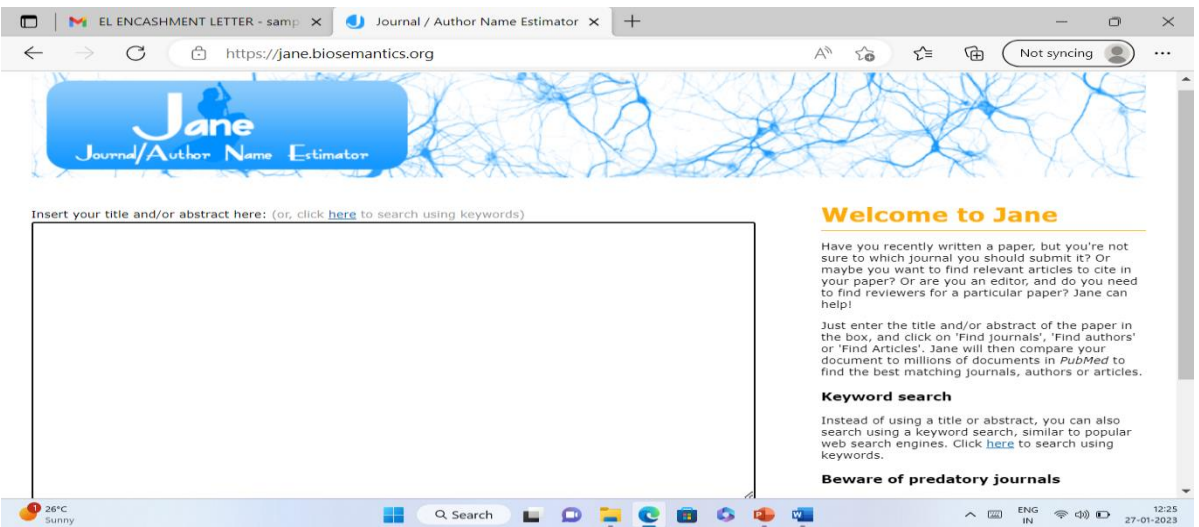

#### *v) Edanz journal selector*

Edanz [\(https://www.edanz.com/journal-selector\)](https://www.edanz.com/journal-selector) provides services to authors such as copyediting and letter writing. The tool helps researchers to publish in international journals. Once you insert a description or an abstract of your paper, the tool finds possible journals that have published relevant papers. You can search by keyword, the field of study, journal name, publisher or abstract over 28,652 journals.

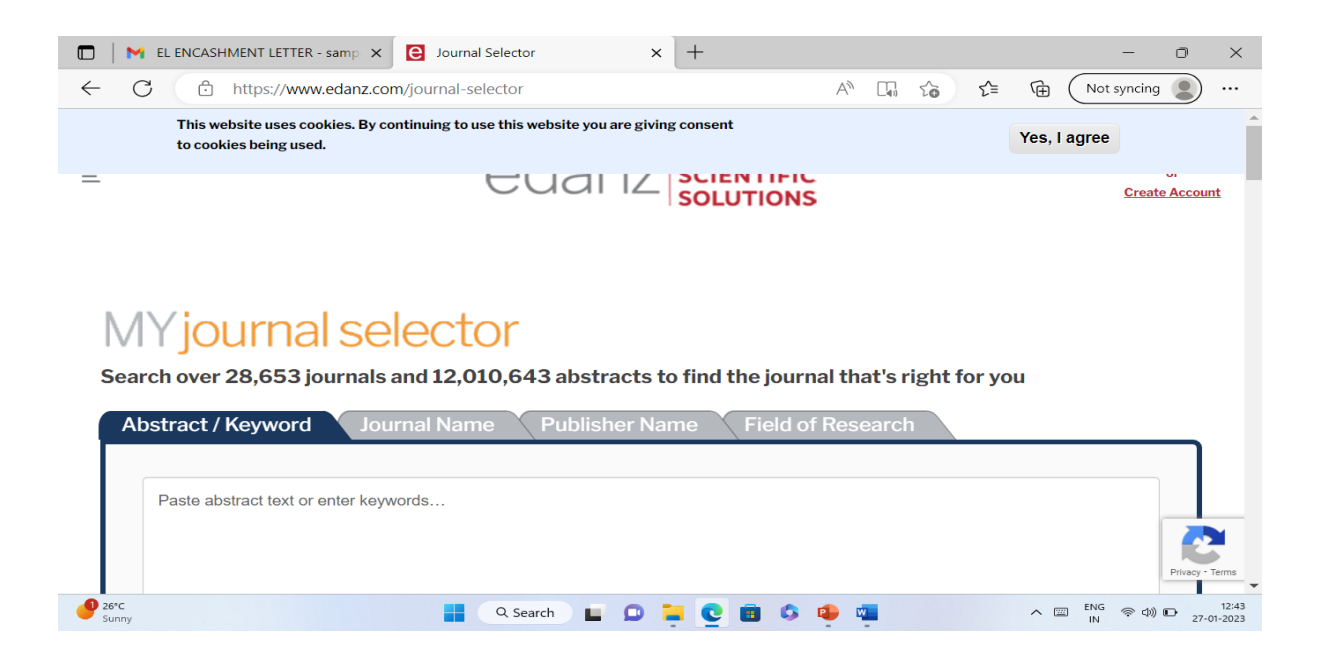

#### *vi) Journal Guide*

JournalGuide (https://www.journalguide.com) is a free tool created by a group of software developers, former researchers, and scholarly publishing veterans at Research Square. The goal of this tool is to bring all sources of data together in one place to give authors a simple way to choose the best journal for their research. The data sources include major industry data sets, public resources, information submitted directly by journal editors, and even real-life publishing experiences submitted by authors.

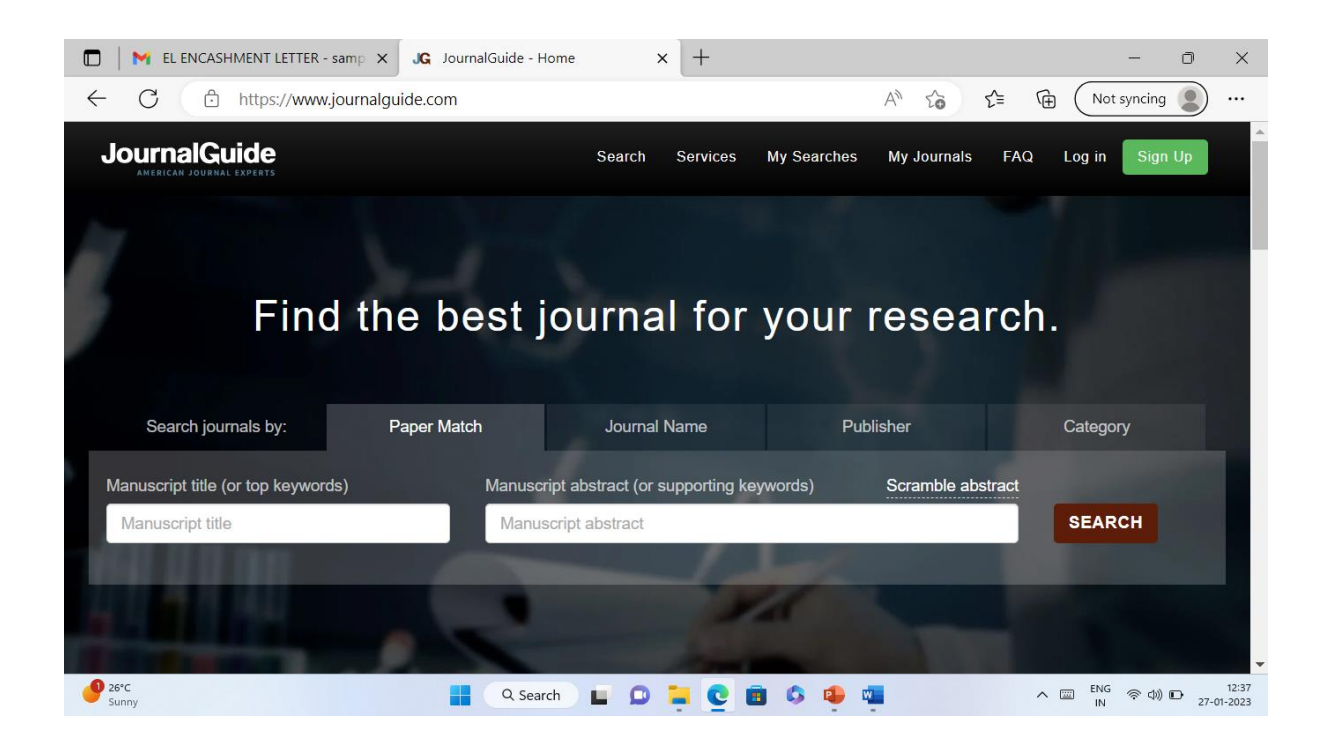

#### *vii) [IEEE Publication Recommender](https://publication-recommender.ieee.org/home;jsessionid=90D6A5FCBF940E6C31DB4025224A0FF8)*

This website helps to find IEEE publications based on keywords from the research paper. You can search 190+ periodicals and 1800+ conferences and compare critical points such as Impact Factor and Submission-To-Publication Time.

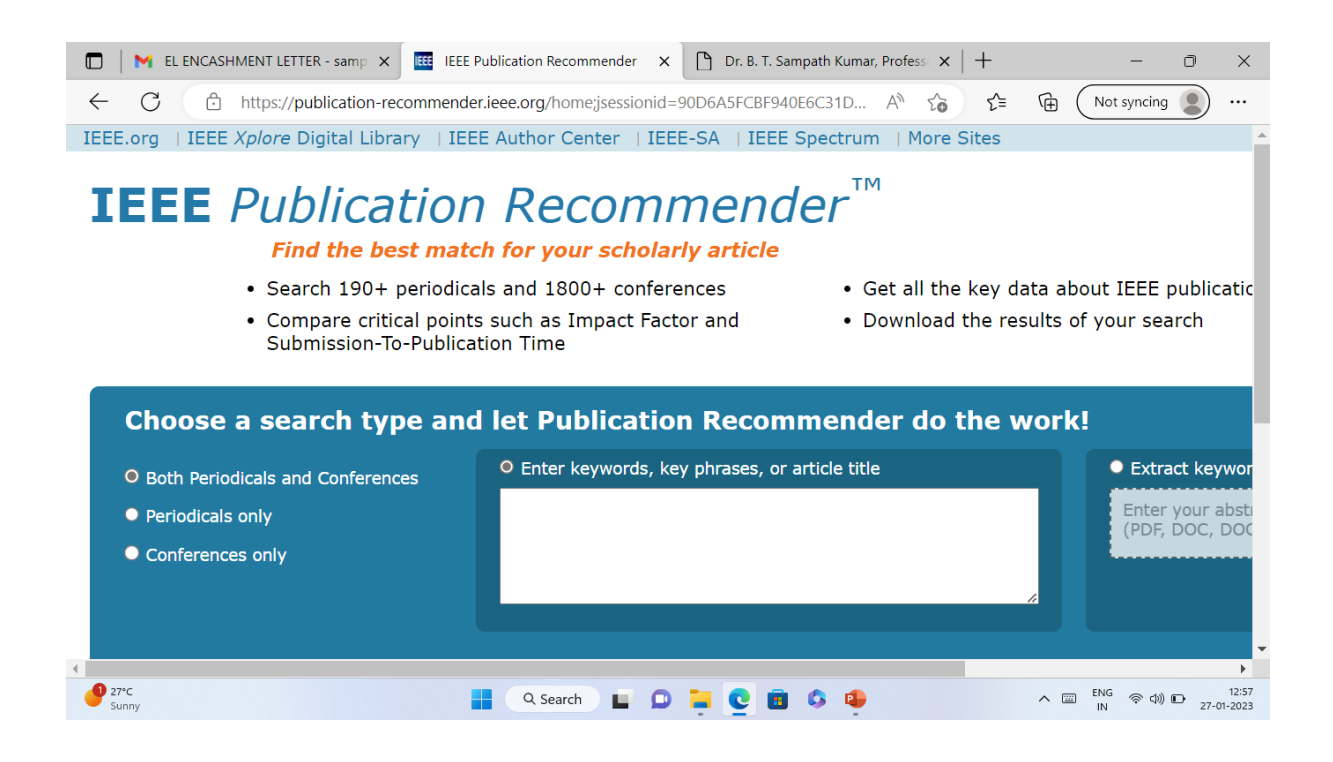

#### **viii) [Wiley Journal Finder Beta](https://journalfinder.wiley.com/search?type=match)**

If the authors are not sure where to submit their article, then this Journal Finder Beta [\(https://journalfinder.wiley.com/search?type=match](https://journalfinder.wiley.com/search?type=matc)) will suggest Wiley journals that may be relevant for research articles. The authors need to simply enter the title and abstract and this website will create a list of potential journals. It [explores](https://onlinelibrary.wiley.com/action/showPublications?PubType=journal&utm_source=wileysjf&utm_medium=web) Wiley's [1,600+ journals](https://onlinelibrary.wiley.com/action/showPublications?PubType=journal&utm_source=wileysjf&utm_medium=web) by title or subject.

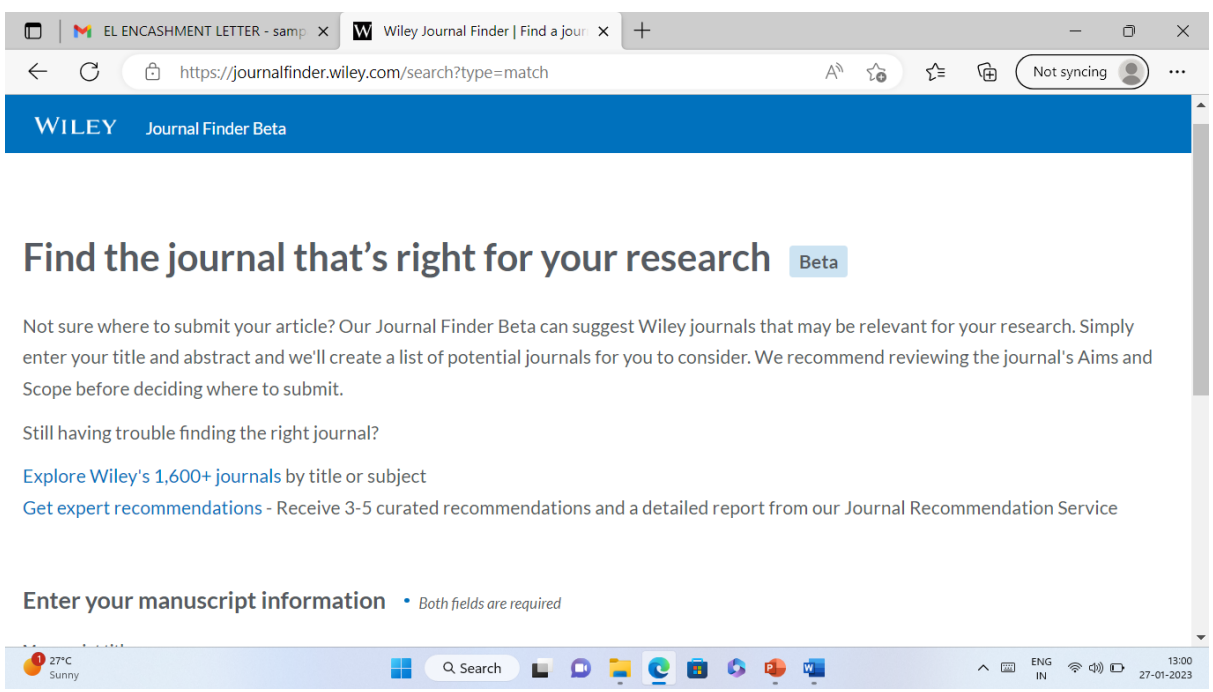

## Referenes:

[https://journalfinder.elsevier.com](https://journalfinder.elsevier.com/)

<https://www.edanz.com/journal-selector>

[https://www.journalguide.com](https://www.journalguide.com/)

[https://jane.biosemantics.org](https://jane.biosemantics.org/)

[https://journalsuggester.springer.com](https://journalsuggester.springer.com/)

[https://authorservices.taylorandfrancis.com/publishing-your-research/choosing-a](https://authorservices.taylorandfrancis.com/publishing-your-research/choosing-a-journal/journal-suggester)[journal/journal-suggester](https://authorservices.taylorandfrancis.com/publishing-your-research/choosing-a-journal/journal-suggester)

\_\_\_\_\_\_\_\_\_\_\_\_\_\_\_\_\_\_\_\_\_\_\_\_\_\_\_\_\_\_\_\_\_\_\_\_\_\_\_\_\_\_\_\_\_\_\_\_\_\_\_\_\_\_\_\_\_\_\_\_\_\_\_\_\_\_

[https://researcherssite.com/15-useful-journal-finder-tools-for-publishing-your](https://researcherssite.com/15-useful-journal-finder-tools-for-publishing-your-research/#Open%20Journal%20Matcher)[research/#Open%20Journal%20Matcher](https://researcherssite.com/15-useful-journal-finder-tools-for-publishing-your-research/#Open%20Journal%20Matcher)

https://journalfinder.wiley.com/search?type=match

*Dr. B T Sampath Kumar* Professor, Dept. of Library and Information Science Tumkur University, Tumakuru, Karnataka, INDIA www.sampathkumar.info